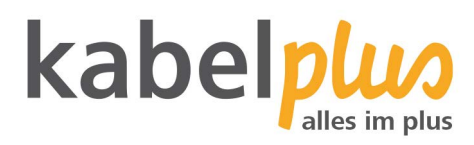

# E-Mail-Kontoeinrichtung

# E-Mail Konfiguration mit **iPhone und iPad**

**Wie richten Sie Ihr E-Mail-Konto am iPhone und iPad ein?** 

## **1. E-Mail-Konten-Verwaltung**

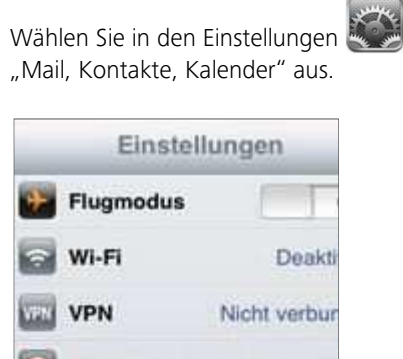

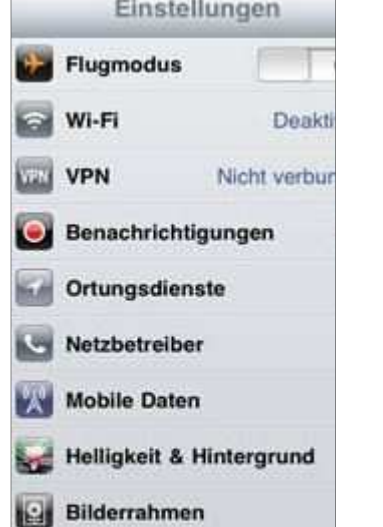

Allgemein

#### **2. E-Mail-Konto hinzufügen**

Mail, Kontakte, Kalender

Wählen Sie "Account hinzufügen" um den Assistenten zu starten. Wählen Sie nun den untersten Punkt "Andere" aus.

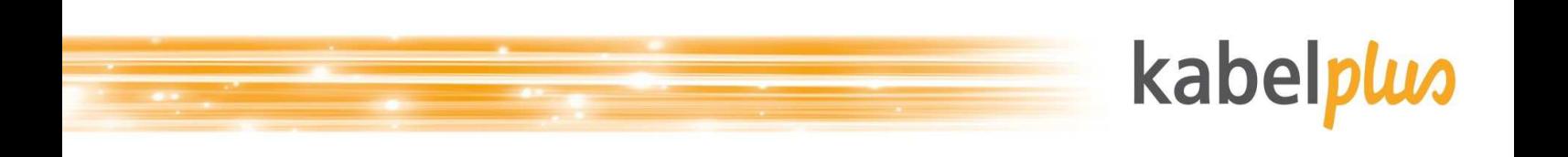

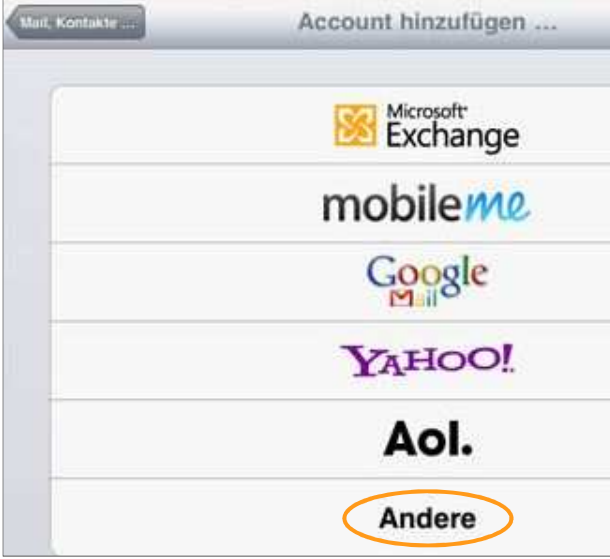

Klicken Sie auf "Mail-Account hinzufügen".

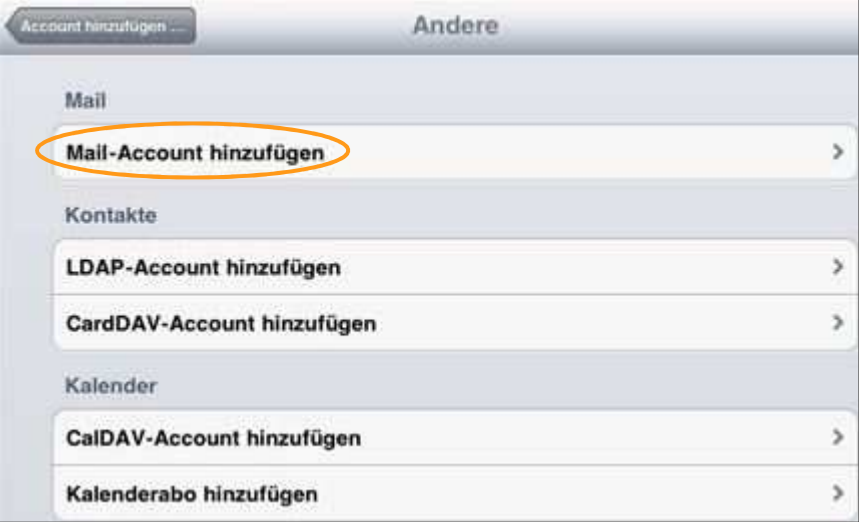

### **3. Konfiguration**

- Ihr Name: Name der als Absender-Name angezeigt wird
- Adresse: Absender-E-Mail-Adresse
- Kennwort: persönliches Kennwort
- Beschreibung: frei wählbar

Speichern Sie Ihre Einstellungen.

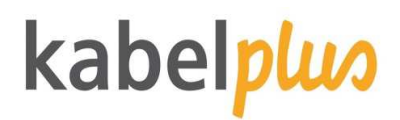

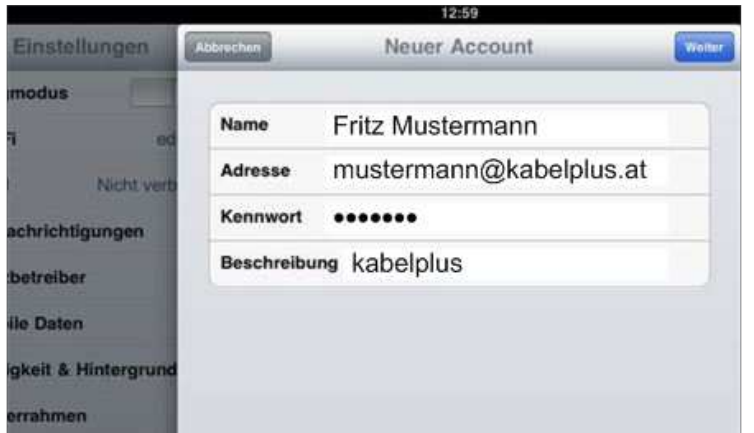

Wählen Sie als Kontotyp IMAP aus. Bei dieser Variante verbleiben Ihre E-Mails auf dem Server. Beim Lesen wird jeweils immer eine Kopie vom Server heruntergeladen.

**IMAP:** 

- Posteingangserver: imap.kabelplus.at (Port 143)
- Postausgangserver: mail.kabelplus.at (Port 25, mit aktivierter SMTP-Authentifizierung)
- Gesicherte Verbindungen mit STARTTLS möglich. Alternativ können auch die Ports 995 (POP3-S) und für 993 (IMAP-S) mit SSL/TLS verwendet werden.
- Der Benutzername ist nicht die E-Mail-Adresse, sondern die Mailboxnummer (erste Mailbox endet auf a00, die zweite a01 usw.). Das Kennwort ist das Kennwort der jeweiligen Mailbox.

Bei iOS-Geräten (z.B. iPhone/iPad) ist es zusätzlich noch nötig in den erweiterten Einstellungen das IMAP-Pfad-Präfix auf "INBOX" (ohneAnführungszeichen) einzustellen.

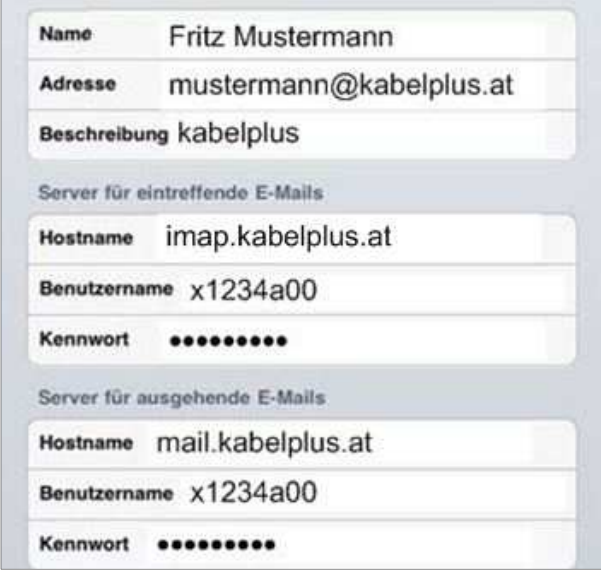

Bestätigen Sie Ihre Eingaben mit dem "Weiter"-Button. Die Mails werden nun als aktiv angezeigt.

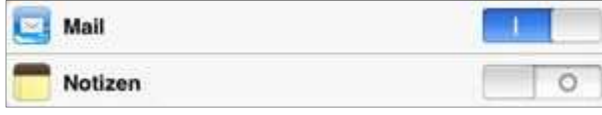

Abschließend sichern Sie Ihre Eingaben mit dem entsprechenden Button.